# The South Bay Mug

A Monthly Cupful For South Bay Apple Mac User Group Members, Apr. 2005

A personal view from Bob

A plug for plug-ins, Gmail & Google

TDF files are universal. Any computer reads them and they display the page exactly as it was prepared, regardless of the fonts you have installed. They're quite common on the web but if you click on one it will launch Apple's Preview or Adobe Reader to view it. "PDF Browser Plugin" from

www.schubert-it.com is free for personal use and turns your web browser into a PDF viewer. With the help of PDF Browser Plugin you can view PDF documents directly in your web browser, print them, and save them to disk if you'd like to keep them. It requires OS 10.3 or later and won't work with Internet Explorer (which you don't want to use unless you have to). To download a PDF file without opening it in your browser, control (or right button) click and select "Download Linked File As...).

To view a PDF file on your drive without opening Preview or Adobe Reader, drag the file into a browser window and it's displayed so you can view and print it. Although less common on the web, occasionally you run into Word files. Another plug-in from Schubert-It called "Word Browser Plugin" displays Word files. Install the

plug-in files in the Internet Plug-in

folder in your system or user library.

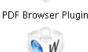

Word Browser Plugin

Gmail. There are many web-based mail services available but one that I've been using for several months and really like is the free Gmail, by Google. They now give you over 2 GB of storage on their server and you can use their famous search engine to find anything in your mail folders. My wife belongs to a discussion group that generates over 25 messages a day. Using her

Gmail account she can archive them for future reference without cluttering up her computer and she can access it from anywhere. A nice feature of Gmail is that it groups and displays messages in a thread as a single message.

Google's robots comb through messages and present a few tasteful, text-only ads along the right side, similar to what you see with a Google search on the web. This may bother some people, but I don't have any problem with it. Sometimes it's funny. A message discussing kilns for firing jewelry showed ads for pizza ovens.

Gmail is still a beta project and, for now, there's no place to sign up for an account. You have to be invited. Send me an email and I'll be glad to refer you.

Google Maps. Be sure to check out Google maps at maps.google.com. You can also get a map by doing a

Google search. Search on 320 Knob Hill Ave, 90277 and you'll be presented with several map choices — Google, Yahoo and MapQuest. A small section of what you

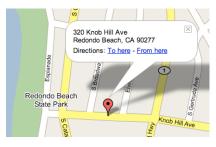

get with Google maps is shown above. Click on To or From here, enter another address and you get a map with the route and driving instructions. Be careful; sometimes it's not very accurate. Click "Satellite" in the upper right-hand corner and see a satellite (aerial) view. Click on "Local Search" and type restaurant and local restaurants will be shown. Hector pointed out an AppleScript on macosxhints.com that displays a Google map from any US address in Address Book.

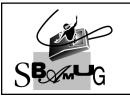

#### Bob Brooks

**Helping Beginners** 310-545-8060 Bob@SBAMUG.com

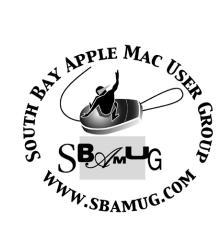

P. O. Box 432 Redondo Beach, CA 90277-0432

310-644-3315

Email: info@sbamug.com

#### Welcome to

#### SOUTH BAY APPLE MACINTOSH USER GROUP

You and your friends are invited to attend our next meeting. Our membership dues are only \$35 per year, entitling you to this newsletter each month and many more benefits. If you would like to become a member or get more info on SBAMUG, feel free to check out our web site at:

www.sbamug.com

## Meetings are held at the

Redondo Beach Community Center 320 Knob Hill, Redondo Beach (see map & directions on page 11)

#### Officers & Volunteers:

| PresidentVice President    |                       |
|----------------------------|-----------------------|
| Secretary                  |                       |
| Treasurer                  | John Bernardo         |
| Directors at Large: Dave N | athanson, CW Mitchell |
| Jim Pernal, Dorothy Weeks  | & LJ Palmer           |
| Membership Chairman        |                       |
| WebMaster & User Group     |                       |
|                            | Bob Brooks            |
| Technical Administrator    |                       |
| USPS Liaison               |                       |
| PD Disk Editor             |                       |
| Program Chairman           |                       |
| Newsletter Editor          |                       |
| Raffle Chairman            |                       |
| Refreshment Crew           | I he Apple Blossoms   |

### **Membership Report:**

(You may notice your name is in larger letters on your card. That is so it can be used as a name tag at the meetings.)

Current Membership - 178

#### Welcome New Members -

Jan Janura, Jim Gamble, Phyllis Ford & Joe Locascio.

#### Thank You Member Renewals -

Chuck Morris, Harry Matthews III, Paul Sako, Tom Moulding, Frank Scholz, Nickie Johnston, Barbara Perless, Nancy Waters, Mike Pauls, Gene Lundy & George Kiefer.

#### **MONTHLY CALENDAR**

Ist Wed - SBAMUG Core Group Mtg @ announced locations, 7:30 pm Ist Thur - LB Mug @ Emerson School, Palo Verde & Willow, Long Beach, 7 pm Ist Sat - Orange Apple UG, Orange Coast College, Chem Bldg, Costa Mesa, 8am-1pm 3rd Sat - Adobe Tech Exchange Toyota Bldg on Grammercy near 190th, 9 am; \$10 Last Wed - SBAMUG Monthly Meeting Last Tues - WOCMUG @ Emerson School, Palo Verde & Willow, Long Beach, 7 pm Last Sat - TRW / Northrup Ham Radio & Computer Swap Meet. 7 am - 11:30 am

The South Bay MUG is published by the South Bay Apple Macintosh User Group (non-profit). Excerpts may be reprinted by user groups and other non-profit media. Credit must be given to SBAMUG and the author. In addition, a copy of all reprinted materials must be sent to us at the address listed above. The South Bay MUG is an independent publication not affiliated or otherwise associated with or sponsored or sanctioned by Apple® Computer, Inc. The opinions, statements, positions and views stated herein are those of the author(s) or publisher and are not intended to be the opinions, statements, positions or views of Apple® Computer, Inc.

Members are invited and encouraged to submit articles and original artwork for publication. Newsletter

Members are invited and encouraged to submit articles and original artwork for publication. Newsletter deadline is the first Saturday of the month. Articles may be edited to fit in available space.

Please send to: john@sbamug.com

#### SBAMUG APRIL 2005 PD CD

 $\Gamma$ ull nine programs this month, so lets get going.

#### **BalancePro**

Deluxe measurement conversion program, based on a NextStep version. Has Area/Length/Weight/Time/Temperature/Velocity/Volume/Energy, Power/Computer/Misc. functions. Freeware. Nice interface. OS X

#### Birthdaybook.sit

Birthday and Anniversary reminder program. Year and Age entries. Freeware

#### **Boinx Mousepose 1.1.dmg**

The cursor-highlighting program Bob Brooks demoed at the last beginners group. Places a "spotlight" around the mouse cursor making it easier to see, OSX 10.3. Freeware

#### **Check for Failed Password Attempts**

This utility program looks into a system log and documents the number of failed password attempts. The idea is that if there are a big number, someone may be trying to hack into your system. Don't get concerned over small numbers, it may be benign, caused by other programs, or your own mistyping. OS 10.2 or better

#### earthbrowser2.5.3.dmg

I got a request for this utility. Dynamic earth program, shows Weather, Quakes, volcanoes, and icebergs. Bug fixes. OS 10.1 or better

#### GolfXpress142.dmg

Program to keep track of your golf scores and more. Tracks your performance, statistics, and even calculates your handicap. Graphs results. For OSX

#### irecordmusic.dmg

This program lets your record music or speech off of streaming web links. Just type the link into this program instead of your browser. Can deal with Real, WMP, QT, Flash, and MP3 type streaming. Requires QT 6.4 and Itunes 4.0, plus the applications you normal use to hear the streaming media. Note that legally some streaming sites do not permit their content to be stored on your hard disc. OS 10.2.8 or better

#### ojw lazymouse.dmg

This utility automatically places your mouse cursor on the default button in dialog boxes. This allows you to dismiss or accept actions without having to move your mouse to the button. Often you can use the return key to do this; from within the Mac OS, but if your fingers are not on that key, this utility is faster.

For OSX 10.3

#### SafariSorter 3 11.dmg

Finally this month we have Safari sorter that lets you alphabetize your safari bookmarks. Also can remove duplicates. Lets you know how many duplicates you have before removing them. Select only certain group is an option. Freeware. For OS 10.2 or better

CD for this month will be at the April meeting as the March-April 2005 CD.

Catch you at the next meeting,

Jim Pernal
PD Editor

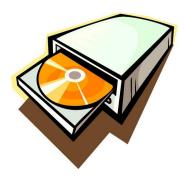

#### THE REGIONAL MACINTOSH GATHERING FOR SOUTHERN CALIFORNIA MAC USERS

Expo & Seminars: May 14-15, 2005

What you can expect:

There's no nicer place to learn so much about all things Mac-related and the family of Apple products. An exhibit hall full of great Mac vendors offering solutions to many a need. We're got programmers, product managers, and reps coming. Come on in, sit and discuss your needs, see a demo, ask a question, or learn from what others are asking. All Windows versions of cross-platform products are encouraged so both Mac and Windows uses can learn the realities of the cross-platform world and their platform options.

- Free feature presentations open to all attendees
- Virtual PC—learn about it from people at its very source
- The Mac In The Business Of... a series about how people use Macs in various types of business
- Tips on Starting a Small Business
- Free Birds-of-a-Feather discussions open to all attendees
- 2 days of low-cost courses—Over 32 excellent seminars to choose from for just \$65 (advance purchase)

Whether you're a Mac beginner, know the Mac well, or a small-business owner who hasn't even made a platform decision yet, we've got friendly, easy-to-follow courses for you. About half of our seminars are cross-platform.

- Excellent door prizes—pre-register to be entered
- More great stuff we're keeping up our sleeves for now:)
- Free Friday seminar!

Are you on a PC, wondering whether you can switch to a Mac but needing to run a couple of Windows-only apps? Are you on a Mac, wanting to run that one great app that just isn't available for the Mac? Or perhaps you're a web developer, needing to see how your pages look on both platforms? Even on other Intel-based operating systems. If you're at all curious about Virtual PC, here's an excellent opportunity to learn whether Virtual PC will handle your Windows needs learning from one of the main VPC programmers live and in person!

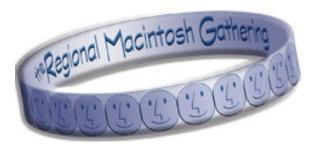

But there's more...

Virtual PC isn't the only thing you'll learn about in this 4-hour session. It's also your chance to learn about using Entourage to the fullest and learn how to use Entourage with an Exchange Server for business. Whether you're on the Mac end of this equation or you're the Exchange Administrator needing to understand the Mac end, this seminar may prove invaluable. We'll also just happen to have the Word Product Manager on hand too.

To clarify, this seminar is 100% free—you don't need an Exhibits or Seminars pass to attend! This seminar is tentatively scheduled from 2-6. Full details here soon.

While walk-in attendance is welcome and we encourage you to invite everyone who may be interested, we would appreciate it if you would send a quick email to let us know you're coming. That'll help us plan properly.

More details at the website: http://www.macgathering.com/

Location:
Beverly Garland's Holiday Inn
(Ms Garland is a Mac user)
4222 Vineland Avenue
North Hollywood, CA 91602

Dates:

Intensive Classes Friday, May 13, 2005 Exhibits, Free Features & Seminars Saturday, May 14, 2005 from 10 - 6 Sunday May 15, 2005 from 10 - 6

\_\_\_\_\_\_

# PRODUCT REVIEW ADOBE ACROBAT 7 PRO A REAL SPEED BOOST!

By Victoria Maciulski ~ CVMUG

I am wowed by how fast Acrobat 7 starts up! No more going down to the corner for a latte while you wait for Acrobat to start up. Opening PDF files for viewing is much faster, too.

#### **Distill from Any App**

When I installed Acrobat 7, it automatically installed a "virtual printer" called Acrobat 7 that appears as a printer choice in Page Setup. I can go to Print, choose the Acrobat 7 "printer," and it creates postscript info, then accesses Distiller to produce a PDF from any application I am using. Very nice. (Yes, I know the standard Print dialog includes a "Save as PDF" option, but that option doesn't give you a full-featured PDF document. Using Distiller does.)

#### **Multiple Sources**

Acrobat 7 also adds the ability to create a PDF from multiple files, in multiple formats, such as images, text, e-mails, spreadsheets, etc. Bookmarks are automatically generated for each file, and the elements of the combined PDFs can be extracted back to their original file formats.

#### **Commenting for Everyone**

The biggest leap forward is a feature that is specific to Acrobat 7 Pro only (not in Standard edition). It is the ability to initiate a document review that allows people with only the FREE Adobe Reader 6 or 7 (formerly called Acrobat Reader) to participate and add comments. Prior to this, everyone who was to be in the comment loop had to pony up hundreds of dollars for the full Acrobat.

#### **Accessible Documents**

PDF files created using Acrobat 7.0 Pro also retain crucial information about the underlying structure of a document, such as chapters, sections and body text. Because of this, PDFs can be more accessible to people with disabilities, such as blindness or low vision, using standard Windows and Mac OS text synthesis capabilities or via screen reader software. Acrobat 7.0 Pro also includes advanced tools for checking a document's structure and correcting potential accessibility problems before distributing an Adobe PDF file.

#### **Bigger for Windows**

This version 7 doesn't feel like a big upgrade for us Mac users. It has a lot more features for the Windows

folks. Windows users can convert Microsoft Outlook e-mail and message folders into PDFs, but there is no equivalent feature on the Mac platform. And, where we Mac users get two applications (Acrobat Pro and Distiller) as part of Acrobat 7 Pro, the Windows people get three (Acrobat Pro 7, Distiller 7 and Designer 7). Designer 7 is for making print and XML forms design much easier. Adobe is also touting Acrobat 7's ability to create a single Adobe PDF from multiple layouts in Autodesk® AutoCAD® (Windows), and preserve custom properties in Microsoft Visio files when converted into Adobe (Windows).

My only complaint is that when I tried to export a PDF from InDesign using the standard export dialogs, I would get TWO files. One, with the name of the PDF that I had specified, was a small file that did not contain all of the data. A second file, which had part of the name I had specified along with some numbers and .tmp for file type proved to contain all of the data. I had to change the .tmp to .pdf to get a PDF with all of the information. My work around for this is to use Print instead of Export to go through the Distiller.

#### Requirements & Pricing

- PowerPC® G3, G4, or G5 processor
- Mac OS X v.10.2.8, 10.3
- 128 MB of RAM (256 MB recommended)
- 495 MB of available hard-disk space
- 1024 x 768 screen resolution
- CDROM drive

Acrobat 7 Standard: \$299.00 full version. \$99.00 upgrade from Standard Versions 4-6. Acrobat 7 Professional: \$449.00 full version. \$159.00 upgrade from Versions 4-6 or Adobe Creative Suite Premium.

#### For more info, go to:

http://www.adobe.com/products/acrobatpro/main.html.

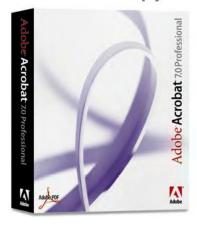

## THE SOUTH BAY MUG MEMBERSHIP SURVEY

**April Edition** 

By Jay Ankeney ~ SBAMUG

The membership survey sent out in March asked about our shared experiences with digital cameras. The goal of this project is to get a group snapshot of the experiences we have with a technology—our beloved Macs. I have edited some responses for space and, as usual, only those who gave specific permission will be credited by name. So thanks for your responses to our April survey, which asked:

- A) If you use a digital camera, what kind is it?
- B) Where'd you get it and how much did it cost?
- C) How well do you like it? Can you include some comments on memory needs, image quality, and battery usage?
- D) If you have some {brief} thoughts on features new digital camera buyers should consider or that you have found especially useful, please add them.

\*\*\*\*\*\*\*\*\*\*\*\*

From: \*\*\*\*

A) Kind? Canon 200 SD

- B) Source/Cost? Sylvio's. I don't remember the price, but the extra battery and extra 256MB card was \$100 more ( I did check Target but they did not carry that model).
- C) Like it? I am an illustrator and need to capture life as it happens My lovely little Canon S100 died after 3 years, so I stayed with the same format. This battery lasts forever. It is the quality and tiny size that sells me.
- D) Features/Concerns? If it is in your pocket you are going to use it, and, with iPhoto it is a joy to get immediate results

\*\*\*\*\*\*\*\*\*\*\*

From: Toni L.

- A) Kind? For 3 years I used a Canon PowerShot S110 2mp 2X which I carried in my purse. Recently bought a Panasonic Lumix which zooms 12X and is 5mp.
- B) Source/Cost? The Canon:Best Buy, \$637 plus accessories & warrantee. The Panasonic: Circuit City, \$572 (online sale)
- C) Like it? Canon had it's own battery which I would recharge in its own charger and I fortunately would have enough time to recharge when wanted for a lot of pictures (taking an extra memory card & battery if needed). The Panasonic also has proprietary battery & charger that it seems to work as well as the Canon. Most digital cameras I looked at came with very small memory cards, and to take more than a few pictures, one has to buy a larger capacity memory card. I noticed the popular brand, San Disk (which I used with

no problems) has no warrantee, but the PNY card I bought for the Panasonic (same price as San Disk SD at Best Buy) has a lifetime warrantee.

D) Features/Concerns? I have found digital to be outstanding compared to previous cameras. I mainly use digital for sending to family online, for use with online newsletter inserts, and my mail pictures. I now can take nature pictures from farther away (12Xzoom). The USB attachment transfers all my pictures to iPhoto where I can crop or email or incorporate into documents..

\*\*\*\*\*\*\*\*\*\*\*

From: Jan C.

- A) Kind? I've had a Canon S30 since January '02 B) Source/Cost? Samy's Camera, about \$500. It has been reliable and adequate but I don't think the pix are outstanding.
- C) Like it? It goes thru batteries pretty quickly but that is probably because I keep the LCD screen on. Two things are especially bothersome: the long time lag between button push and shutter click; and frequent red eye. I think these go with digital cameras but I think they have improved somewhat.

D) Features/Concerns? I am looking for a new camera but am torn between the convenient pocket size ones and the larger ones with better CCD and a flash shoe. One of my main requirements for a new camera is an LCD screen that is at least 2".

From: \*\*\*\*

- A) Kind? 5 MP Canon A95 with 3X zoom
- B) Source/Cost? Dell for about \$300
- C) Like it? It uses CF cards and AA batteries. Image quality is excellent. It has many shooting modes, good flash range, macro focusing and gets good battery life.

D) Features/Concerns?

\*\*\*\*\*\*\*\*\*\*\*

From: Glen T.

A) Kind? Minolta Dimage 7Hi, 5 mp Canon Powershot S1 SI, 3.2 mp

Canon Powershot S330, 2.1 mp

- B) Source/Cost? All cameras were purchased online through One Call in Spokane, WA (http://www.onecall.com) 7Hi: \$1300.00, S1 IS: \$459.00, S330: \$359.00
- C) Like it? All cameras are great and take quality pictures, but used for different situations.

(Continued on following page)

D) Features/Concerns? The Minolta 7Hi is a upper mid-size camera with a 7x optical zoom which I rarely use. It is mainly for special events when I need to use a flash mounted off the camera but it's hard on batteries (4AA). The Canon S1 US is mid-size camera with a 10x optical zoom and is usually with me 24/7 in a fanny pack. It has a through the lens view finder and is great on batteries (4AA). The 10x optical zoom comes in real handy when traveling not to mention being behind police lines. The Canon S330 is a small camera and used when I want to carry a camera in my pocket, i.e. when I get to dress up. It takes a special battery which are short lived so I usually carry 3 batteries with me.

From: Jim

A) Kind? Minolta D7i

B) Source/Cost? Silvio's in Torrance for approx \$1000 back in 2002.

C) Like it? Good image quality, 5 MP, 7X optical zoom with a still rare 28 mm wide angle equivalent zoom. Good electronic viewfinder, good set of controls. Not great battery life, however it uses AA NiMH batteries. I carry three sets so it's not an issue. D) Features/Concerns?

\*\*\*\*\*\*\*\*\*\*\*

From: \*\*\*\*

A) Kind? Nikon D-100

B) Source/Cost? Silvio's Photoworks in Torrance:

\$1,200.00 body only back in 2002

C) Like it? It's awesome, bought another one in 2003 and it still holds up to most of the new cameras on the market. I have 4.5 gigs in memory cards.

D) Features/Concerns? Digital photography has MUCH less latitude than film so proper exposure is essential.

\*\*\*\*\*\*\*\*\*\*\*

From: Nancy W.

A) Kind? Kodak CX 7530

B) Source/Cost? It was a Christmas present but under \$300

C) Like it? I love it! I use rechargeable batteries and the camera dock for recharging those batteries and transferring pictures to the computer. I use a memory card and go to my local drugstore to get pictures from that memory card by means of a machine in which the card is inserted. A very important plus for Kodak digital cameras is the fact that Kodak has terrific teaching links on the Kodak site and teaching enewsletters!! I am still just amazed at the vast amounts of help in these teaching site and e-newsletters!

D) Features/Concerns? First of all, get at least 5 mega pixels. Take the pictures at the largest resolution, then save them at the best setting but send the pictures at

smaller sizes so that they can be drug to a larger size on the receiver's screen.

\*\*\*\*\*\*\*\*\*\*\*

From: Robert P.

A) Kind? Olympus C3000 Camedia

B) Source/Cost? Silvio's for \$400 back in 2001

C) Like it? It works great. Smart media cards are used and come in a variety of memory sizes. Image quality is great at HQ setting. I've enlarged to 8 x 10 with excellent results. Battery life is good. I can shoot two 64 Mb cards before batteries need replacement.

D) Features/Concerns? Take practice shots at the store. Play with the knobs and switches. It should feel comfortable in your hands. Read the manual after the purchase. Play with different quality settings to see the impact on picture quality.

\*\*\*\*\*\*\*\*\*\*\*\*\*

From: Gary T.

A) Kind? Sony DSC-W1 digital compact still camera B) Source/Cost? Bought it at Sears for \$350 in July 2004 after several weeks of research. Sears is a local authorized Sony reseller & has always had a "no questions asked" no hassle return policy.

C) Like it? I like it a lot. Even my wife likes its automatic feature. The memory card (32 MB) that Sony provides is inadequate (as are all camera manufacturer's). I bought a couple of 250 MB cards on the internet for about \$70 each. Here's a link to an impartial review of the camera by dcresource. http://www.dcresource.com/reviews/sony/dsc\_w1-review/index.shtml

D) Features/Concerns? I look for simplicity & ease of use in a camera. If it is too complicated, I'll rarely use its many features or I'll take too long in setting it up to "catch" the shot of the moment. I've been involved in photography for over 50 years, having my own darkrooms, fancy film cameras & lens. Digital images for every day shots are the way to go, especially with iLife software available on the Mac.

\*\*\*\*\*\*\*\*\*\*\*

Thanks for the personal notes several of you included. Apparently, these SBAMUG member Surveys are providing useful information. And BTW, for clarity future Surveys will be labeled by the month in which they are intended to appear. Due to extensive traveling, I'll have to put this Survey project on hiatus for the month of April. But the June Survey (to be sent to the group in May) will ask about the multifunctional printers we use.

As always, any feedback is most welcome.

Jay Ankeney

jayankeney@AOL.com

#### THE SKYPE'S THE LIMIT

By Charles Wu ~ NCMUG

Voice over IP, VOIP, Internet telephony. These are a few of the words describing the latest and greatest application of the Internet, talking on the phone. Phone companies such as AT&T, Vonage and Packet 8 have products that let you use your regular phone over the Internet with hardware that connects to your broadband.

There are many ways Macintosh users can make phone calls over the Internet with software alone. Before we get into how to make Internet phone calls, we'll answer the question why would I want to use my Mac to make phone calls? The first answer is that it can save you money, especially if you make a lot of international long distance calls. But a more interesting answer is that there are a lot of new features that come with Internet phone calling.

The first Internet phone application is iChat, included on every new Mac, it allows you to text, voice or video chat with other Macintosh users. It is an excellent way to see how the Internet can improve how people communicate with each other. The problem is that it only works with other Mac users, and we have to get better at playing well with others. There is a free program called Skype that does just that.

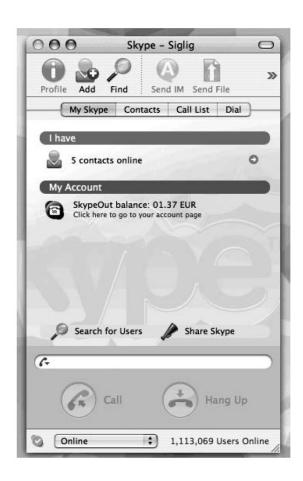

Skype is an Internet telephony program from the creators of the peer-to-peer program Kazaa that is available for Windows, Linux and Mac. It does everything that iChat does but it also allows you to make computer-to-computer voice calls whether they use a Mac or not. It also does something else, it can make calls to almost any phone in the world through a pay service they offer called SkypeOut.

To get started, download Skype from their website at www.skype.com. Installation is very simple, simply dragging it to your applications program and you're done. Skype is continually improving so it is a good idea to visit back every so often to download the latest version. Launch Skype and create an account, this is the same process as any other IM service, and you can use Skype for IM if you want.

Install a microphone and speakers and you are ready to chat with others. If you want to make calls from your computer to a regular phone, visit the Skype web site and purchase SkypeOut credits in 10 Euro increments using your credit card. Skype doesn't support US Dollars, and while the Euro is very strong their rate is still very good. Once you have done this, you can call almost anywhere by typing in the phone number using the country code + city code + number to make a phone call. You'll be talking into your computer. The cost is usually 0.02 - 0.03 Euros per minute depending on where in the world you are calling.

Now in addition to making "phone" calls, Skype has very good conference call capabilities. Allowing you to be able to have up to four lines to talk simultaneously. Even with multiple SkypeOut calls it is much cheaper and easier than using commercial conference bridge services for small groups. If you want to take advantage of your home's phone extensions, you can create a conference call between your house phone and the number you want to dial. Another neat application with Skype is for people who work collaboratively on extended projects, it's possible to keep a computer to computer "phone" line up for multiple hours without charge and be able to ask, informal questions without the necessity to make a phone call. A virtual officemate.

Skype is not without its limitations. Much of the quality of the call is a function of your microphone, my tests reveal that my PowerBooks internal microphone is sufficient for computer calls, but when using SkypeOut an external microphone improves clarity considerably.

Lastly, Skype calls seem to be inconsistent using WiFi, for best results it's best to be wired directly into your broadband connection. Despite these limitations, Skype's quality of calls and its flexibility means it's easier than ever to "reach out and touch someone" with your Mac.

# MAC ANNOYANCES: HOW TO FIX THE MOST ANNOYING THINGS ABOUT YOUR MAC

JOHN RIZZO. 156 PP. O'REILLY. 2005. \$24.95

By Elsa Travisano ~ MUG ONE

Wrestling with Apple's help system, trying to eject a CD from a keyboard without an eject key, or listening to AOL's preternaturally perky voice announce "You've Got Mail!" are enough to drive even the most serene Mac user up the wall.

Relax. John Rizzo feels your pain. In Mac Annoyances, How to Fix the Most Annoying Things About Your Mac, he offers welcome solutions to 150 of the most irritating, well, Mac annoyances. This eminently browsable book has something to offer to Mac users at all levels and all boiling points.

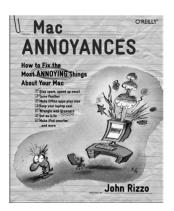

Annoying issues are grouped into chapters on Mac OS X, email, the Internet, Microsoft Office, iLife, iPod and hardware. Curiously missing from the lineup is my pet bête noire AppleWorks, a program which vexes me on a regular basis

and which I can't ignore because so many of my consulting clients use it. I hope that AppleWorks, and its successor, Pages, will merit a chapter in a future version of the book.

Each annoyance and solution is presented as a stand-alone nugget of information, making it easy to hone in on single problem you want to solve. But, like eating popcorn, once you start reading it's hard to stop. I particularly appreciated suggestions for using Sherlock's AppleCare channel as a better help system, and for setting Flag and Followup on an Entourage message to keep it from getting lost in a blizzard of email. The book sports an exceptionally thorough index as well as a detailed topic listing in the table of contents.

No matter what your level of Mac expertise, you'll be sure to find suggestions and solutions in Mac Annoyances to make your computing life less frustrating. Now that's a balm for your inner Mac curmudgeon. Very highly recommended.

#### BRICKSHOOTER FOR MAC

Maria O. Arguello ~ MLMUG

Brickshooter (version 1.5) is a very addictive and challenging game for anyone who enjoys puzzles and strategy. The goal is to score as many points as possible before the field is filled with bricks. The game field is composed of a hundred squares. The game starts with some colored bricks arranged randomly in the field. Empty squares are black.

Each side of the field consists of three layers of bricks. Any brick that can be moved shows an arrow when the mouse is over it. Clicking the mouse starts a brick moving through the field in the direction of the arrow. When a brick hits another brick it stops. The brick's direction cannot be changed.

The strategy consists of joining three or more bricks of the same color vertically, horizontally, or in an L-shape. When you accomplish this the bricks disappear and you score points: 3 points for 3 bricks, 6 points for 4 bricks, and 9 points for 5 bricks.

Emptying the field wins 100 bonus points and moves you to another level. As you move to a new level the number of bricks randomly added each time the field is cleared increases by one brick. The game ends when the player is unable to move any bricks.

There is an animated tutorial to get you started. You can set the game difficulty and add sound effects or music. I find the two annoying at times so I usually mute all sounds when I play.

This has been a game enjoyed by Window users, and finally Mac users can enjoy it too. There are two versions for the Mac: Brickshooter Classic for Mac (Mac OS X) (\$14.95); BrickShooter Jr. for Mac (Mac OS X) (19.95). The latter is more graphically rich with some changes in the rules. They also offer it for PalmOS and for Pocket PC.

My highest score so far is 14,000 points. I have spent many relaxing hours playing this game. I love its simplicity because you can begin playing and enjoying it immediately. If you peruse the BrickShooter Hall of Fame, you'll see the passion and expertise achieved by the users of this wonderful game. I am a novice reaching level 14 compared to level 75 by the grand masters. I'm getting better.

Company: BrickShooter URL: BrickShooter.com Minimum System Requirements: OS X 10 or higher Price: \$14.95, Test System: PowerBook G4 1.5 GHz Rating: 4.5 out of ••••• apples

#### IT'S YOUR ILIFE

By Terry White ~ MacGroup Detroit

Yeah, I know, it's been said before and the saying "It's your iLife" is such a cliché. However, I'd like to put a different spin on it this time. As I was working on a video project this past weekend for a long distance friend, I realized after I was done that there is no freakin' way that anyone on a Windows PC could have done what I just did in the time that I just did it and with the quality that I just got. Then it really hit me that there is tremendous value in the iLife suite and that there is nothing that compares to it. It cracks me up when I hear people complain (and or whine) about the cost of iLife (currently \$79 or free with a new Mac). \$79 is peanuts for the amount of value that you get and what you can achieve.

The project that I worked on consisted of going from a VHS tape that had about an hour of footage on it, to DVD. I also had about 70+ stills to work with. There were also two small .AVI files that had come from a digital still camera with movie taking capability. And just for kicks there was a 160MB PDF of the iPhoto Book that she created too.

I started by connecting one of my DV Camcorders to my old VCR and firewire to my G5. I put the camcorder in pass through mode and launched iMovie HD. iMovie immediately started showing me what was coming through from the VHS deck. I rewound the tape and hit play on the VCR and Import in iMovie. I captured the whole tape and then edited down to about 10 minutes of actually footage that I wanted to use. I then needed some music (this was for her grandmothers 90th birthday). So I launched iTunes and went to the iTunes Music Store (iTMS) and downloaded some Statler Brothers and Bing Crosby. My tunes immediately showed up in iMovie to be used in the project. After I was satisfied with the video and audio. I added some cross dissolves and titles. I then clicked the iDVD button and laid down 4 chapter marks. Next I clicked Send to iDVD. iDVD 5 launched and I picked the nice water drop theme. The movie was already there and it had already created a Scenes menu.

I then moved to iPhoto and loaded her pictures. I opened up the PDF in Adobe Acrobat 7 Professional and extracted all the images that I didn't already have. I put all the images in an album, rearranged them in the order I wanted and clicked New Slideshow. I turned on the Ken Burns effect, picked one of the songs I downloaded, told iPhoto to fit the slideshow to the length of the song and set the default transition. I then sent it to iDVD using the "Share" feature.

When I moved back over to iDVD I was done as far as I was concerned, but upon talking with my friend she expressed how much she wanted the two short videos to

be included from her digital camera. Keep in mind that these 1-minute videos are of pretty low quality. Although they were two videos, they were really meant to be one. Her camera had a 1-minute limit on the capturing. So I opened both videos in the QuickTime player and because I have QuickTime Pro I was able to easily combine them into one movie. I then simply drug the movie into the iDVD window and that was it. No muss, no fuss. I didn't even bother converting it from AVI to QuickTime. iDVD handled the whole thing! I burned a copy and tested it on my DVD player. It worked PERFECTLY. I then made 9 more copies and that was that. Now tell me where can you get software that does all that for \$79 anywhere else on any platform?

## WHEN IT BENDS, IT'S FUNNY. WHEN IT BREAKS...

By Glenn Fleishman ~ tidbits

I had beads—nay, rivulets—of sweat on my brow. Why wouldn't it open? You guessed it: I was installing RAM in my new Mac mini. I avoided Apple's \$425 price tag for a 1 GB upgrade (from the meager built- in 256 MB of RAM), and bought generic RAM for \$200. I also watched Other World Computing's very clear video of how to use a putty knife to crack open the mini case: http://eshop.macsales.com/tech\_center/index.cfm? page=Video/directory.html

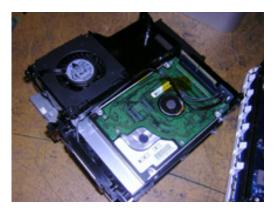

Perhaps I was too sanguine. I'd slipped the knife in, and starting cracking. But the noise was terrifying. I watched the plastic bow and thought, "This just can't be right, regardless of what I'd heard."

I persisted. I nicked the bottom of the case a bit, but after wiggling it this way and that and hearing awful ship's-rigging-collapsing, nightmare-tree-falling sounds, the case released its burden and allowed me access to the beautiful innards. I'd wrestled with the giant clam and snatched its pearl.

Well, I snatched the 256 MB memory module. I put the new 1 GB module in, sealed her back up— just a little worse than re-sealing a Tupperware-brand container—and fired the puppy up. Happy as a clam, it booted.

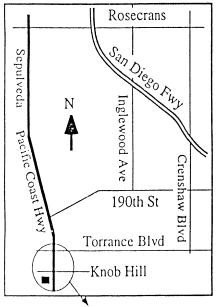

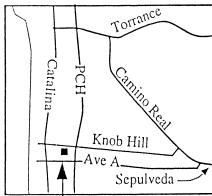

We're at 320 Knob Hill at PCH • Free Parking

## THIS MONTH'S MEETING

Wednesday April 27th, 2005 7:30PM 320 Knob Hill, Redondo Beach (see map at left for directions)

Come early (6:30) for beginners class!

This Month's Topic:

## SECURITY KIT C O

Steve Cochran, Security Kit
(Hardware Security)
See details below!

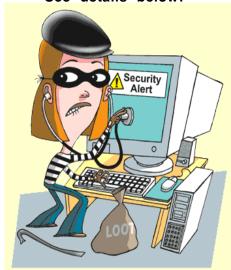

Next Meeting May 25th 2005: SBAMUG Member Bob Brooks Demos Virtual PC!

#### GREAT RAFFLE PRIZES TOO.TICKETS ONLY \$1 EACH!

Tired of waiting for your copy of the SBAMUG newsletter to arrive?

Each month there is an electronic version of the newsletter published in Adobe Acrobat PDF format for download.

Just go on line at www.sbamug.com & go to the members only area.

If you have any problems send

me an email & I will gladly assist you!

Email: john@sbamug.com

#### **April's Meeting Details:**

SecurityKit.com is a small woman owned business supplying hardware and software products to protect computers from theft. Our extensive inventory includes locks, cables, brackets, laptop cable locks, drive locks, alarms and individual components to protect any configuration from a single laptop to a multi-computer office or lab. We also carry Mac PhoneHome, tracking software that enables the actual recovery of stolen computers.

SecurityKit.com's focus is on cost effective solutions for individuals as well as educational, corporate and government clients.

At the April 27th General meeting Steve Cochrane, Executive VP will present an overview of physical security for computers, the types of hardware used, levels of security and also discuss the Mac PhoneHome software solution.

## SBAMUG Membership Application

South Bay Apple Macintosh User Group provides Mac owners and users with a local source of shared knowledge and experience through monthly meetings, training seminars and our monthly newsletter.

Individual and family membership is \$35 per year payable to SBAMUG.  $\square$  New Member  $\square$  Member Renewal Name: \_\_\_\_ Address: \_\_\_\_\_ City: \_\_\_\_\_ State: \_\_\_\_ Zip: \_\_\_\_ Home Phone: \_\_\_\_\_ Email Address: \_\_\_\_\_ Special Computer Interest: Model of Macintosh You Use Most: How did you hear about SBAMUG?: Comments: Signature: Date: \_\_\_\_ Bring Application & Fees to Meetings or Mail to: SBAMUG P.O. Box 432 Redondo Beach, CA 90277

## South Bay Apple Mac User Group

P. O. Box 432 Redondo Beach, CA 90277-0432

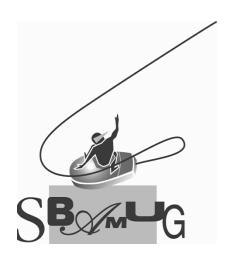